## **SDA-solutions GmbH**

Fon +49 - 24 07 - 56 848 101 Fax +49 - 24 07 - 56 848 29 e-mail: info@sda-solutions.de web: www.sda-solutions.de

Kaiserstr. 100 TPH III-C, D - 52134 Herzogenrath

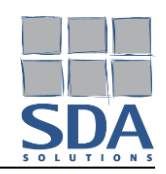

## **Installationshinweise für MINEA Zulassungsprodukt-Datenbanken**

(Stand: 11/2023)

## **Installieren einer MINEA Zulassungsprodukt-Datenbank:**

- 1. Die heruntergeladene Datei ausführen.
- 2. Das Installationsprogramm sucht automatisch nach dem Ordner, in dem MINEA installiert ist. Sollten verschiedene MINEA-Versionen installiert sein oder der Installationsordner nicht gefunden worden sein, kann der Ordner manuell angegeben werden.
- 3. Die Installation wird durch Drücken des Buttons "Installieren" gestartet.
- 4. Wenn alle Dateien installiert wurden, kann das Installationsprogramm beendet werden.
- 5. Die neu installierten Zulassungsprodukte sind nach dem nächsten Neustart von MINEA verfügbar.